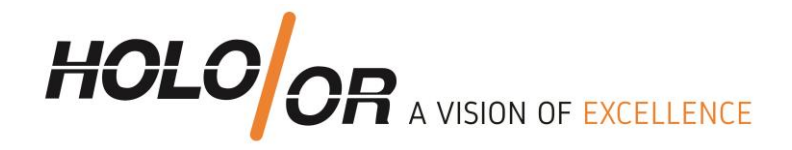

## **How to build basic setup using ZEMAX Black Box of Top Hat beam shaper? Holo/Or 2019**

- 1. **Download Top Hat model** file from our [standard elements](http://holoor.co.il/Diffractive_Optics_Products/Diffractive_Beam_Shapers/AngularBeamShaper.php) and place ZBB file into ZEMAX Black Boxes folder C:\Users\?????\Documents\Zemax\BlackBoxes
- 2. **Open new ZEMAX file** with follow surfaces:
	- 2.1. Dummy surface (1) before Black Box Lens surface
	- 2.2. Black Box Lens: in Comment parameter enter ZBB file name
	- 2.3. Paraxial lens (just for example): enter values of Focal Length and Thickness, or user system with objective or real lenses

## 3. **Define environment parameters**:

- 3.1. Change wavelength to desired one
- 3.2. Modify beam size
- 3.3. Apodization Type should be Gaussian
- 3.4. Apodization Factor 6.25 (equivalent to 2.5 times beam size) recommended
- 3.5. Aperture Value should be nominal beam size x2.5 recommended

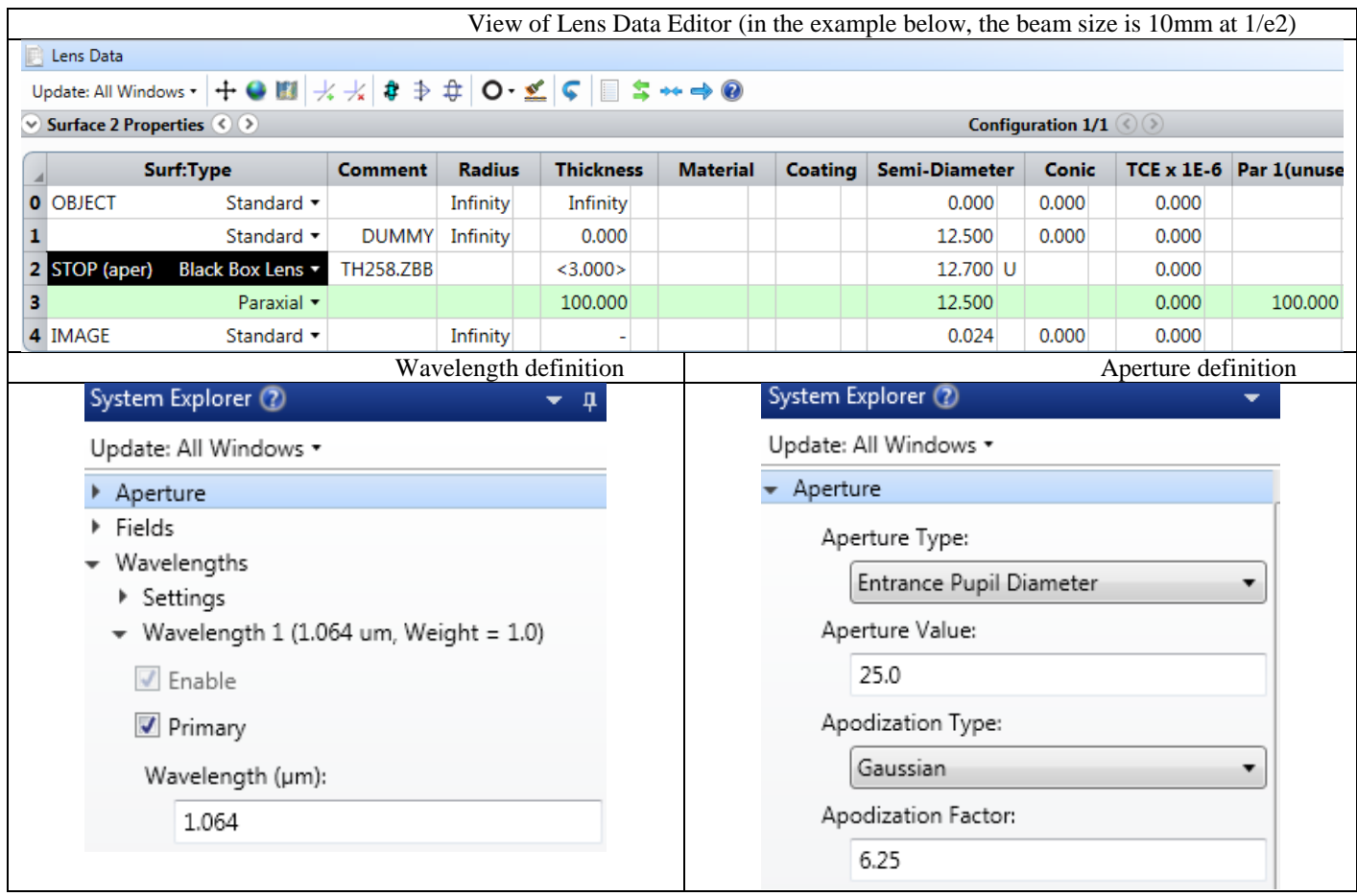

Tel +972-8-940-9687 www.holoor.com Fax +972-8-940-9606 holoor@holoor.co.il

Einstein 13B, Science Park Ness Tziona 7403617

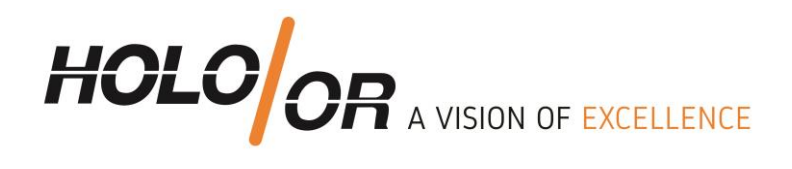

## 4. **Results analysis**

There are many possible analysis methods presented in ZEMAX not including POP (physical optics propagation)

4.1 To use Geometric Image Analysis Edit the parameters of as follows

- 4.1.1. Image Size to be big enough to see the whole shape of Top Hat (in mm)
- 4.1.2. Show in False Color
- 4.1.3. Rays number and pixels the more the better

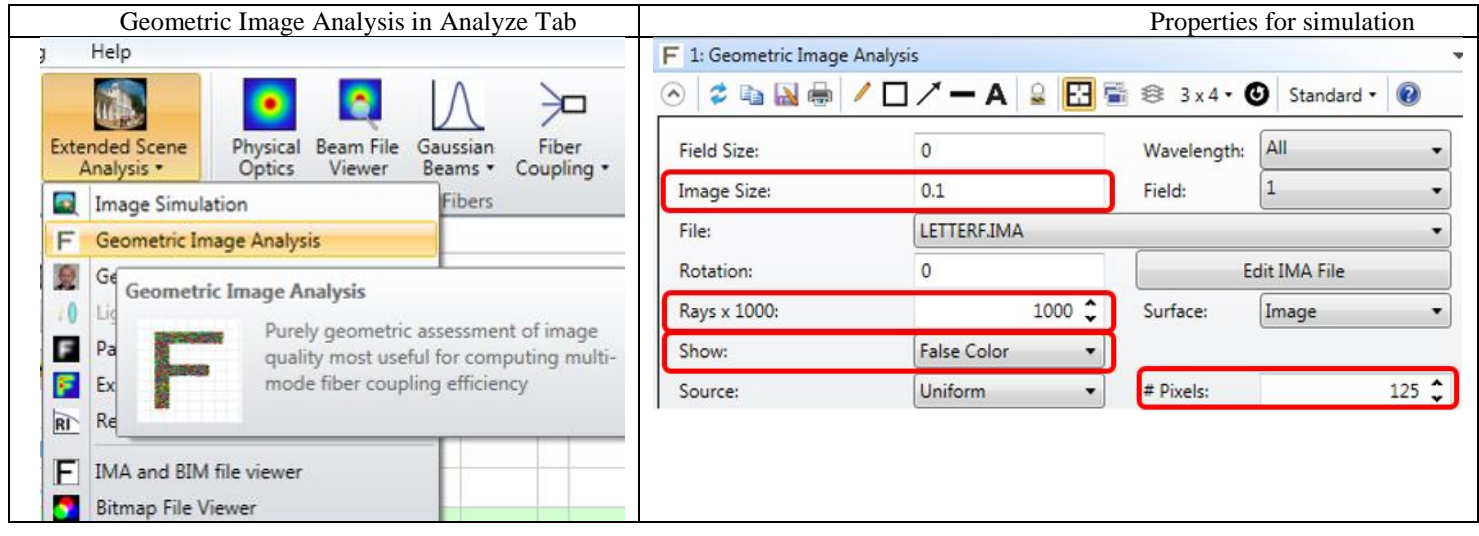

4.2 To Huygens PSF analysis (more accurate than geometrical analysis) edit parameters of as follows:

4.2.2. Pupil Sampling to define result precision (higher=better precision )

4.2.3. Image Sampling to define number of pixels in image plane (higher= more detailed result)4.2.4. Image Delta defines pixel size in um units in image plane

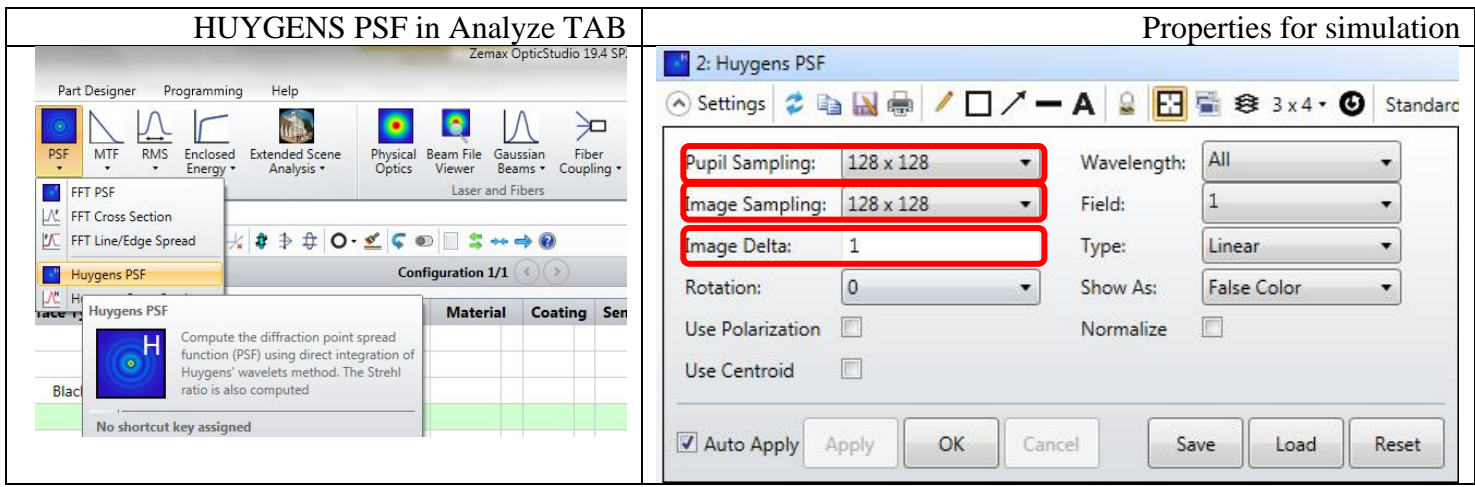

Tel +972-8-940-9687 www.holoor.com Fax +972-8-940-9606 holoor@holoor.co.il

Einstein 13B, Science Park Ness Tziona 7403617

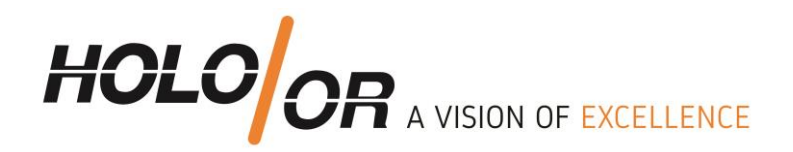

## 5. **Analysis results**:

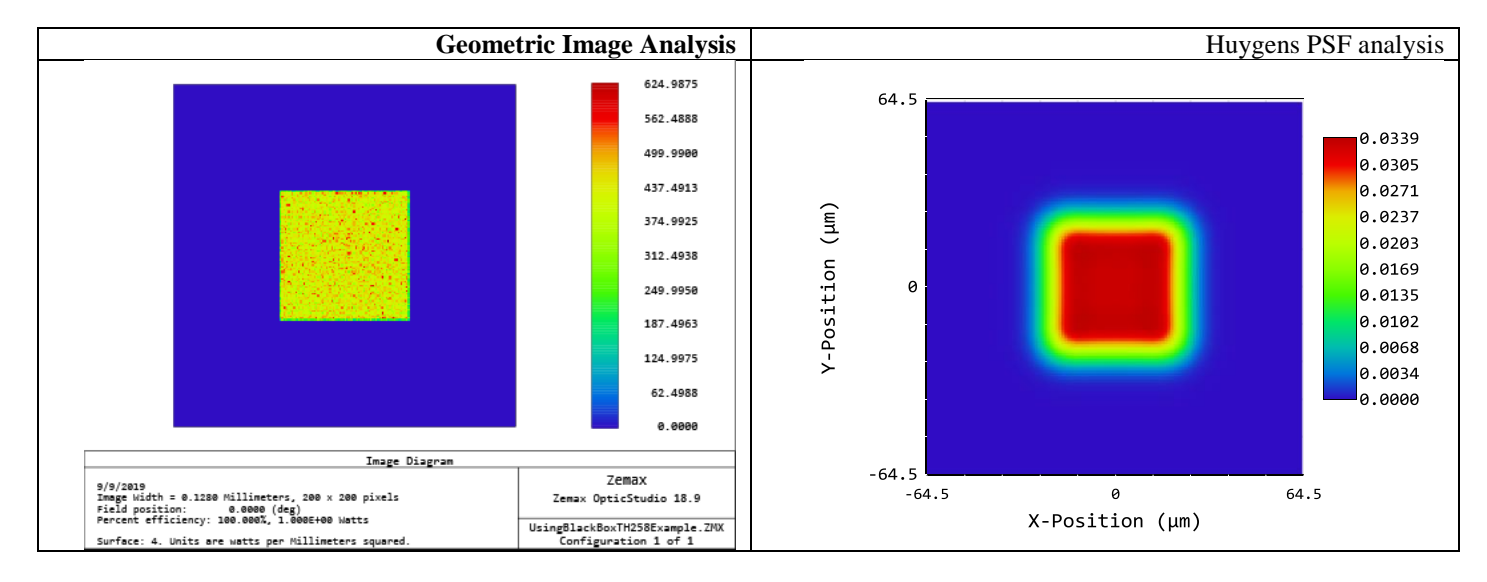

Comparison between the analysis methods.

Geometrical Image Analysis is faster than Huygens PSF. Huygens PSF gives much better evaluation of transfer region, aberrations and tolerances.

6. **[Link to example file for downloading](https://drive.google.com/open?id=1GeO4BgrIQK9jD4SpFVc1h6S-U5h6U4I8)**

Tel +972-8-940-9687 www.holoor.com Fax +972-8-940-9606 holoor@holoor.co.il

Einstein 13B, Science Park Ness Tziona 7403617